# ANDROID ALKALMAZÁSFEJLESZTÉS

**Felhasználói felület megismerése Különböző felbontások támogatása**

> **2014. szeptember 16.** Sicz-Mesziár János sicz -mesziar.janos@nik.uni-obuda.hu

# **Layouts**

### Ősosztály: [ViewGroup](http://developer.android.com/reference/android/view/ViewGroup.html) Olyan [tárolók](http://developer.android.com/guide/topics/ui/declaring-layout.html), melynek gyermeke lehet:

- View / Widget
- Tároló / Layout

# **Deprecated**

#### **TableLayout AbsoluteLayout TabLayout Gallery**

#### Speciálisak

**ScrollView HorizontalScrollView ListView GridView ViewPager ViewFlipper**

#### **[LinearLayout](http://developer.android.com/guide/topics/ui/layout/linear.html)**

- UI elemek egymás után.
- Horizontal vagy Vertical.
- Méretezés arányokkal.

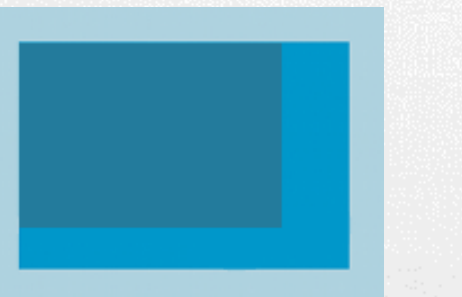

#### **[FrameLayout](http://developer.android.com/reference/android/widget/FrameLayout.html)**

• Minden gyermek a bal felső sarokhoz igazodik

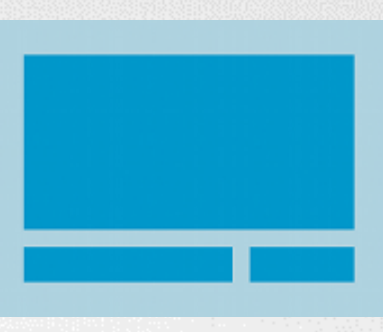

#### **[RelativeLayout](http://developer.android.com/guide/topics/ui/layout/relative.html)**

- Egymáshoz képest adhatjuk meg pozíciót.
- Leghatékonyabb layout.

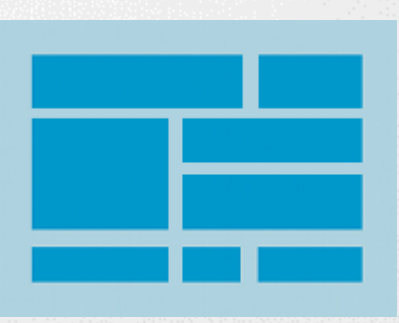

#### **[GridLayout](http://developer.android.com/reference/android/widget/GridLayout.html)**

- Mozaik szerű elrendezés
- Android 4.0-tól
- $\cdot$  != GridView!
- [Bővebben itt!](http://android-developers.blogspot.hu/2011/11/new-layout-widgets-space-and-gridlayout.html)

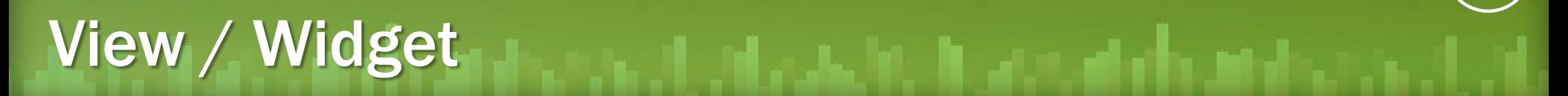

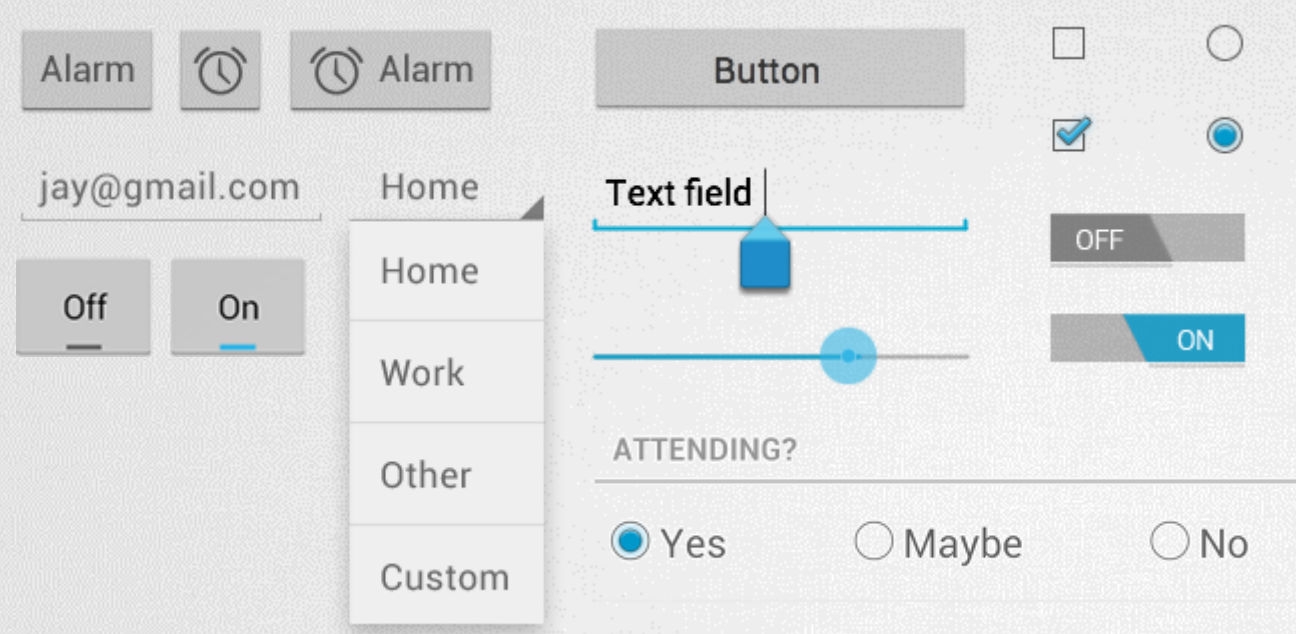

Button, TextView, EditText, Checkbox, Radio button, Toogle button, Spinner, ImageView, ….

#### <Button

android:id="@+id/button1" android: layout width="match parent" android: layout height="wrap content" android:text="@string/txt"

...

/>

#### Egyedi azonosító, hivatkozás:

- Java: R.id.button1
- XML: @id/button1

#### Méret – szélesség, magasság:

- MATCH PARENT
- WRAP CONTENT
- [SIZE][dp|px]

#### Resource elérés, res/strings.xml:

 $\langle$ item name="txt">Gomb $\langle$ item>

# **Dialogs**

- Ősosztály: Dialog
- Az aktuális Activity / Fragment előtt jelenik meg
- Beépített gombok:
	- **PositiveButton**
	- **NegativeButton**
	- **NeutralButton**

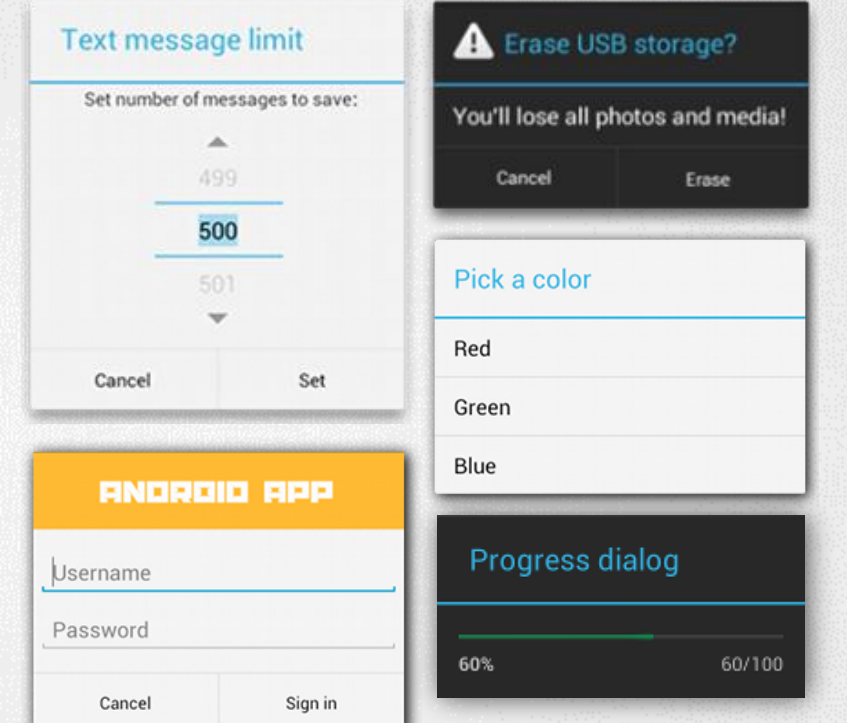

AlertDialog.Builder builder = new AlertDialog.Builder(getActivity()); builder.setMessage(R.string.dialog\_message) .setTitle(R.string.dialog\_title); AlertDialog dialog = builder.create();

### Pickers

- Lényegében funkció specifikus Dialog:
- DatePicker
- **TimePicker**
- Bővebben: [http://developer.android.com/guide/topics/](http://developer.android.com/guide/topics/ui/controls/pickers.html) [ui/controls/pickers.html](http://developer.android.com/guide/topics/ui/controls/pickers.html)

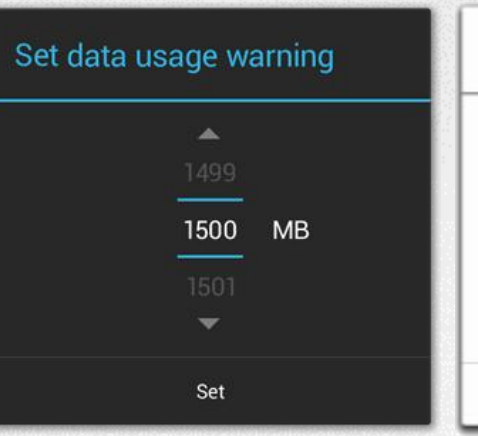

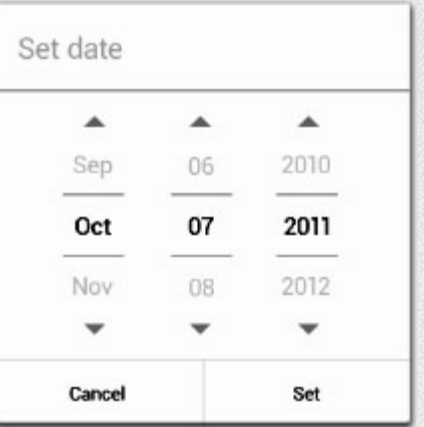

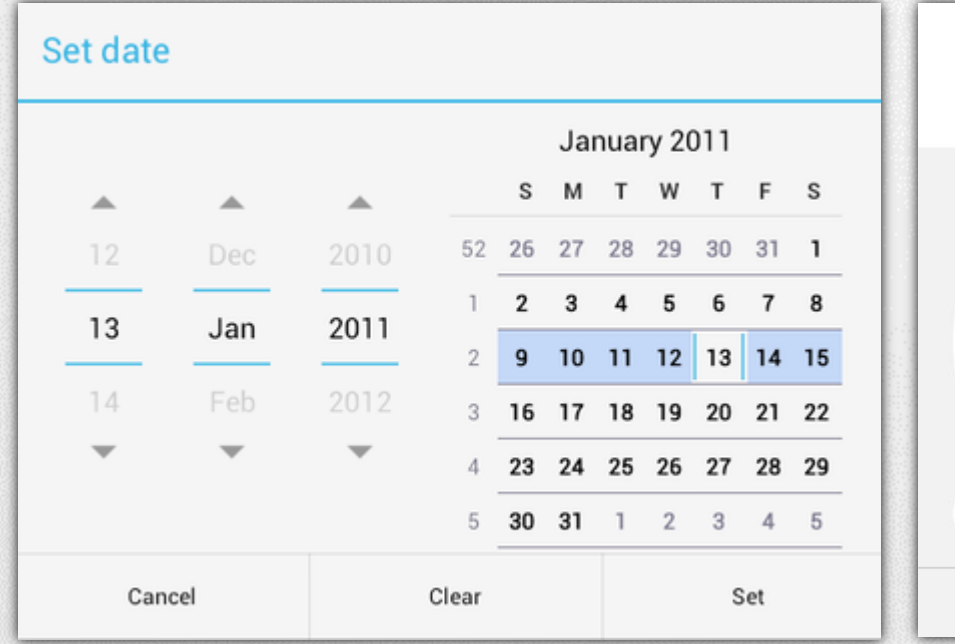

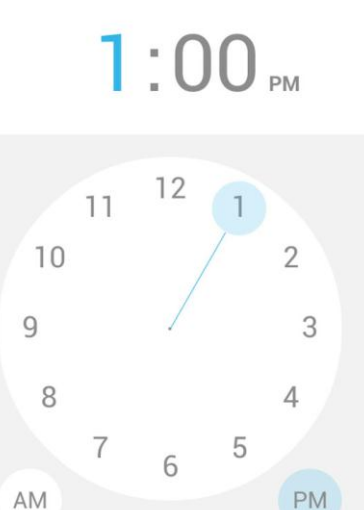

Done

# **Notifications**

#### **Toast notification**

- Egyszerű szöveges mező, felbukkanó buborékban
- Toast.makeText( getApplicationContext(), "Buborék", Toast.LENGTH\_SHORT  $)$ .show();

#### **Status Bar notification**

- Egy értesítési terület.
- Jelly Bean óta kibontható.
	- Notifications: Egyszeri értesítés, "Clear" gomb hatására törölhető
	- Ongoing: folyamatban lévőekről értesítés
		- Pl.: zenelejátszó. Nem törölhető.

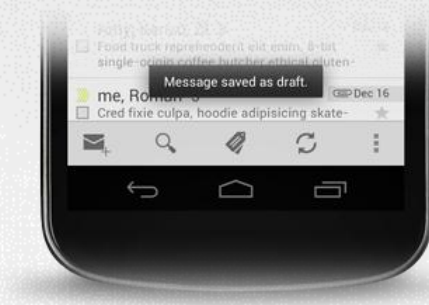

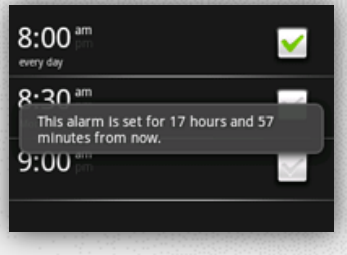

**6**

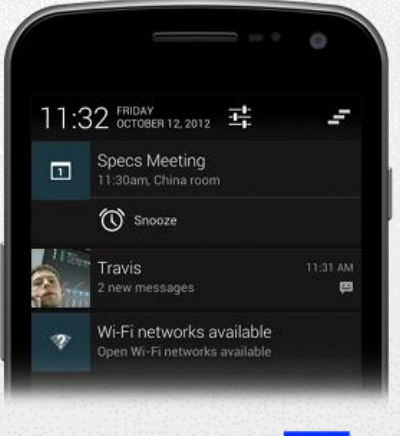

- 1. Content title
- 2. Large icon
- 3. Content text
- 4. Content info
- 5. Small icon
- 6. Time

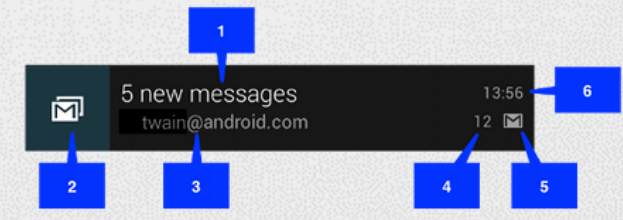

# **ActionBar**

### **Android 3.0 (API level 11) óta érhető el:**

- Kitüntetett hely az alkalmazás nevének és ikonjának brand
- Navigáció: beépített Tab kontroll a Fragment váltásokhoz
- Jellemző funkciók (Pl.: keresés, megosztás, létrehozás) megszokott helyen
- Bővebben:

<http://developer.android.com/guide/topics/ui/actionbar.html>

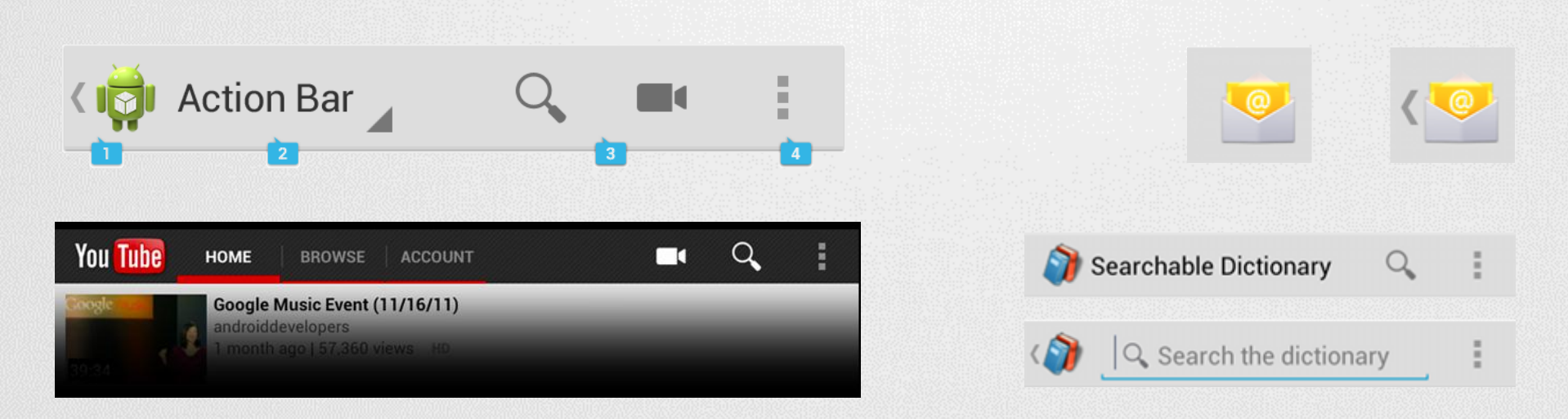

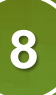

### Adapter views

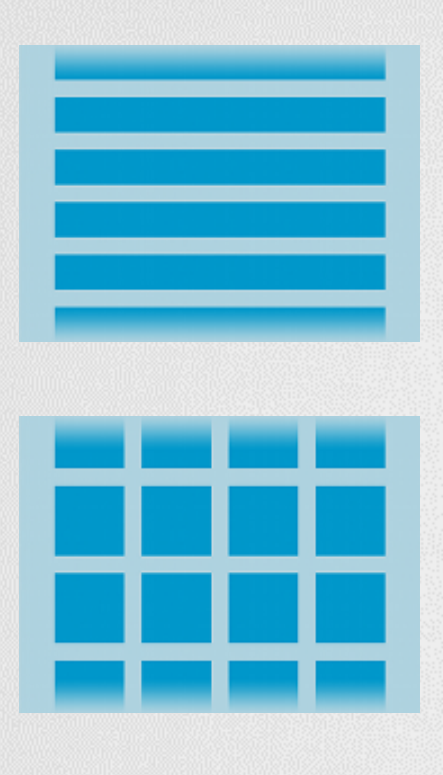

### ListView, GridView, Spinner, ViewPager, Gallery

### Az adatokat egy adapteren keresztül biztosítjuk az UI számára.

- Előre implementált adapter (Pl.: ArrayAdapter)
- Mi implementáljuk (BaseAdapter leszármazott)

### Módszer előnyei

- Az adatok tárolási módja nem meghatározott Pl.: SD kártya, SQLite adatbázis, internet, … Vagy: lista, tömb, hashmap, …
- UI szétválasztva az adattól
- Optimális erőforrás felhasználás
- Nagy adatmennyiség kezelése (akár >10E listaelem kezelése)

# Adapter views (2) hogyan működik?

- Ősosztály: BaseAdapter
- Implementációk:

…

}

- ArrayAdapter,
- **-** SpinnerAdapter,
- CursorAdapter,

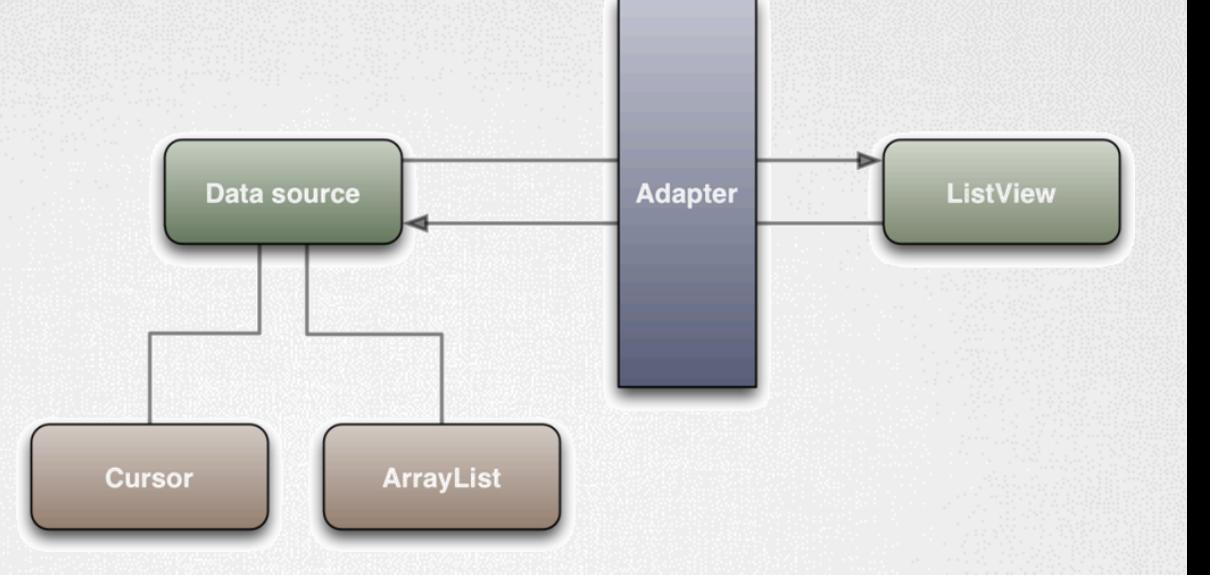

public class CustomAdapter extends BaseAdapter{

```
int getCount() {}
Object getItem(int position) {}
long getItemId(int position) {}
View getView(int position, View convertView, ViewGroup parent) {}
```
#### SICZ-MESZIÁR JÁNOS

Frames per second

**10**

# Adapter views (3) hogyan működik jól?

#### **Probléma:**

Minden pozicióban:

Adapter.getView();

- Minden esetben új View objektumot létrehozni költséges!
- Több ezer elem esetén?

#### **Nem látható UI elemek újrahasznosítása:**

public View getView(int position, View convertView, ViewGroup parent) { ViewHolder holder;

```
if (convertView == null) {
        convertView = mInflater.inflate(R.layout.list_item, null);
        holder = new ViewHolder();
        holder.text = (TextView) convertView.findViewById(R.id.text);
        convertView.setTag(holder);
```
#### } else

holder = (ViewHolder) convertView.getTag();

```
holder.text.setText(DATA[position]);
return convertView;
```
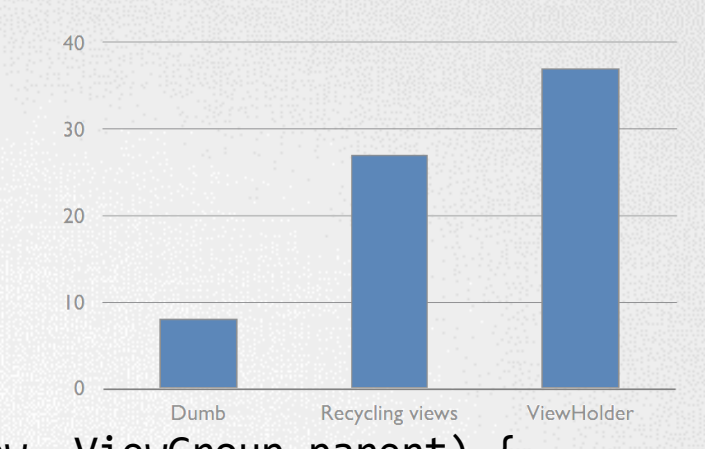

# XML drawables

 Egyszerűbb alakzatokat, rajzokat, képeket, viselkedéseket leírhatunk XML-ben is

Példák

### Layer-list

Több kép együttes kezelése rétegekben.

### State-list

Különböző állapotokhoz rendelt grafikai elemek. Például focused, pressed, hover, stb…

### Level-list

Különböző szintekhez rendelt grafikai elemek. Például Wi-Fi, fényerő vagy akkumulátor állapotokat ábrázoló képek.

### Shape

Egy egyszerű alakzat (rectangle, oval, …) leírása. Kitöltési szín, vonal szín, sarkok kerekítése, …

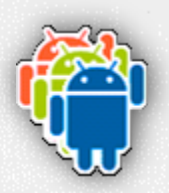

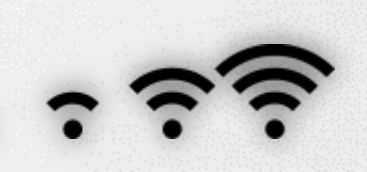

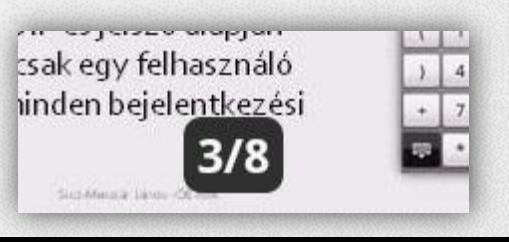

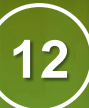

### Styles / Themes

 Stílusok alakíthatóak ki, melyeket nagy hatékonysággal lehet újrahasznosítani, és egységesen kezelni.

res/values/styles.xml

```
<resource>
```
<style name="MyStyle" parent="@android:style/Widget.Button"> <item name="android:background">#556677</item>

```
…
      </style>
</resource>
```
### res/layout/activity\_main.xml

<Button

```
android:layout_width="wrap_content" 
android:layout_height="wrap_content" 
android:text="Gomb"
style="@style/MyStyle"
/>
```
# **Különböző felbontású készülékek támogatása**

# Problémák

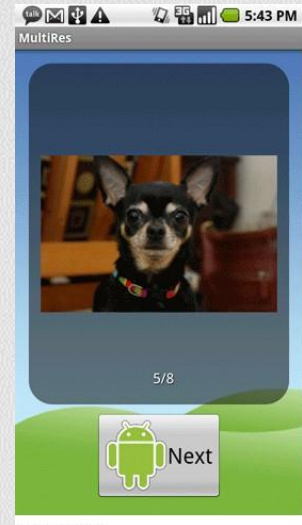

240 dpi (high)

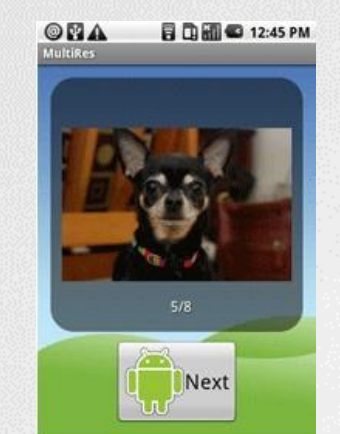

160 dpi (medium)

USB debugging connected

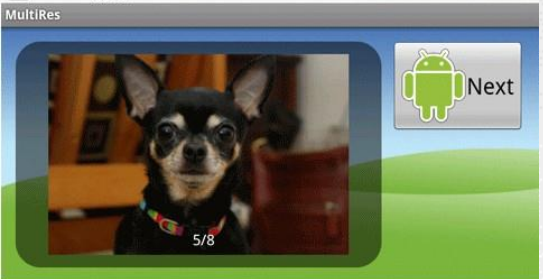

240 dpi, landscape

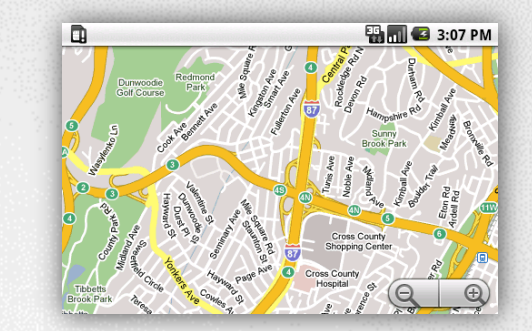

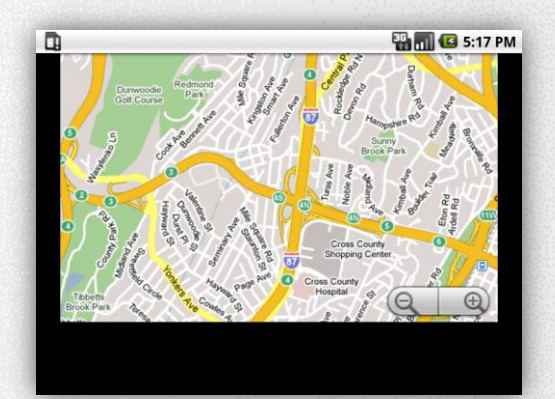

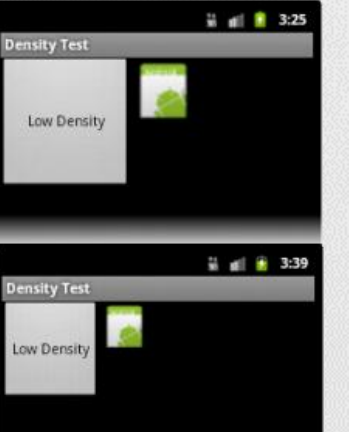

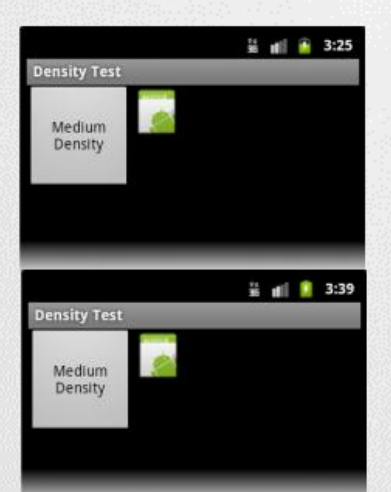

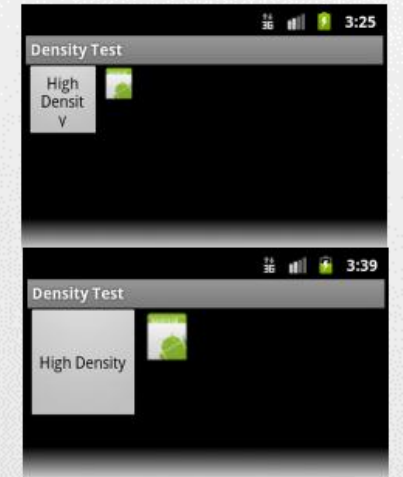

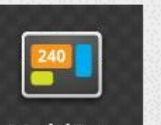

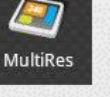

**MultiRes** 

API Level 4+ **Launcher Icon** 

API Level 6+ Launcher Icon

# Qualifiers (minősítők)

- Különböző esetekre különböző megközelítés szükséges.
- Sok IF és SWITCH helyett minősítőket definiáltak.
- Automatikus kiértékelés, aktuálisan jellemző mappából dolgozik.

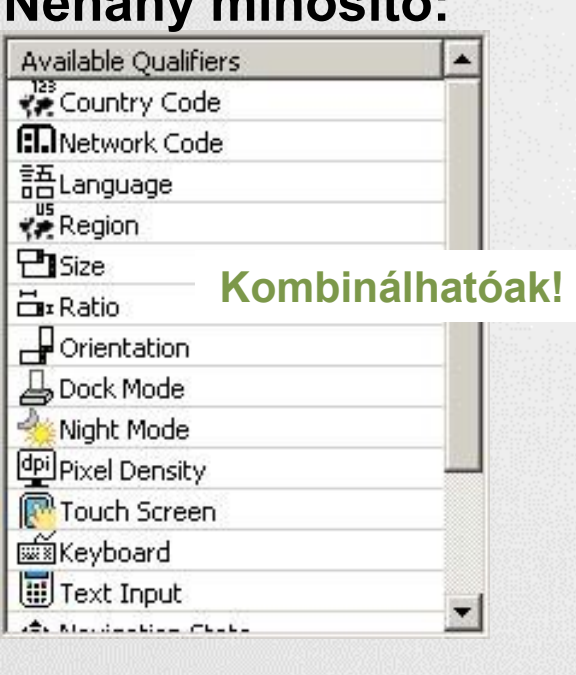

### **Néhány minősítő: Gyakorlatban:**

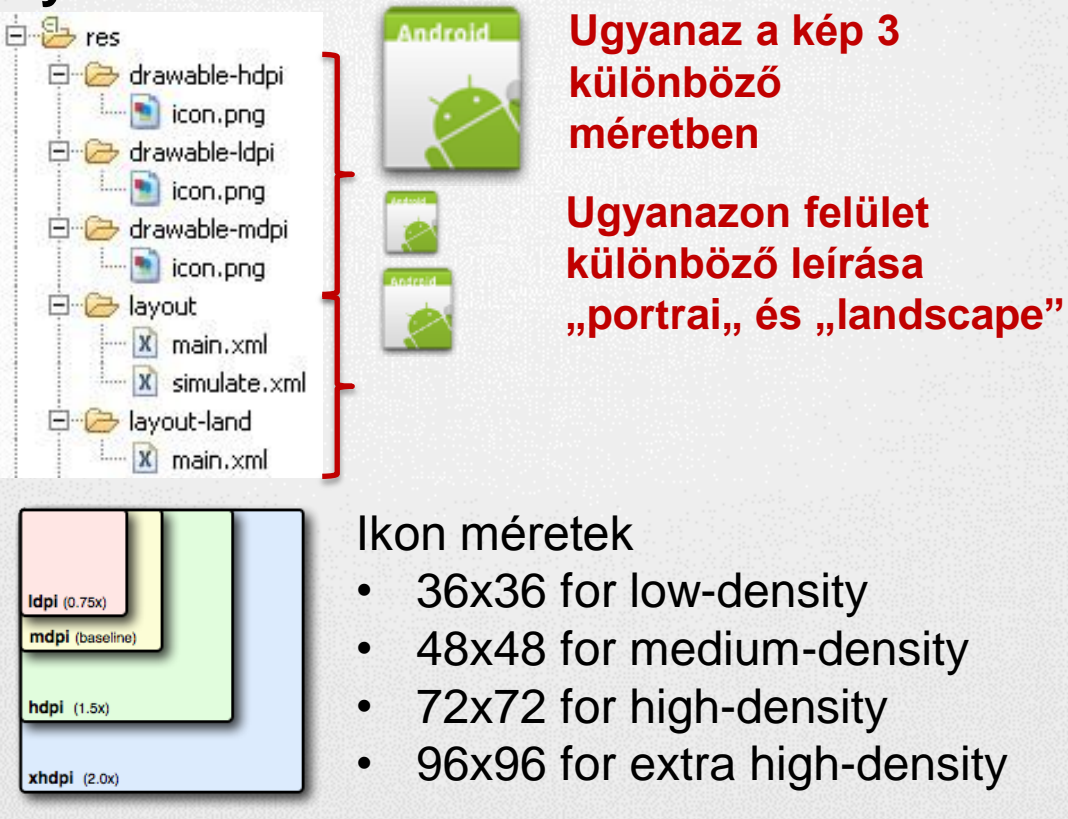

# 9-Patch

- Dinamikus tartalom esetén, ha egyéni hátteret használunk akkor az eltorzulhat. Pl.: egy gombnál
- Speciális PNG fájllal meghatározhatjuk mely részeket nyújthatjuk meg a mintaképen. (bal oldal és fent) Szélén fekete pixelekkel jelöljük meg ezt a nyújtható területet.
- Jobb oldalt és lent a kitöltési területet jelölhetjük meg.
- Mindig **\*.9.png** kiterjesztésű
- Van hozzá eszköz: [SDK path] / tools / draw9patch.bat

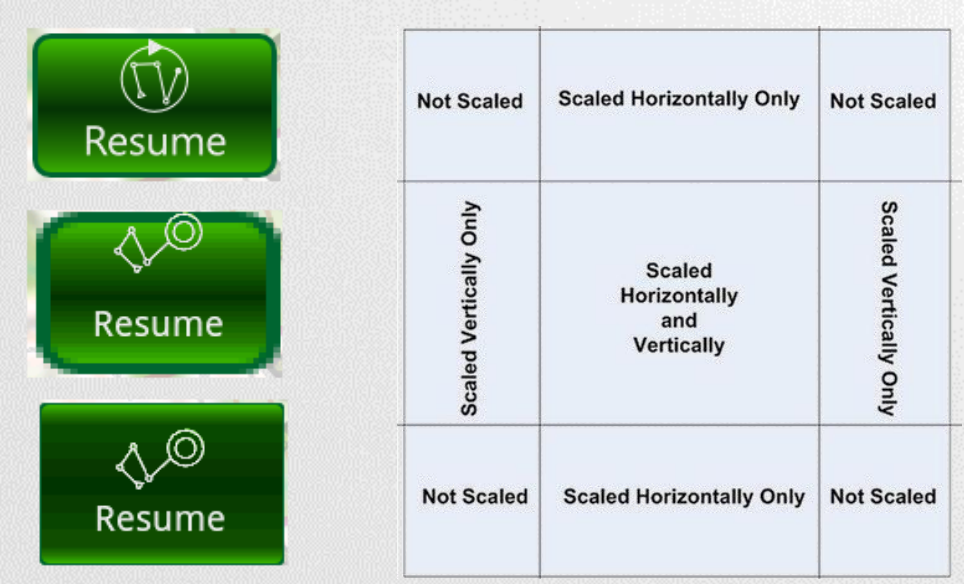

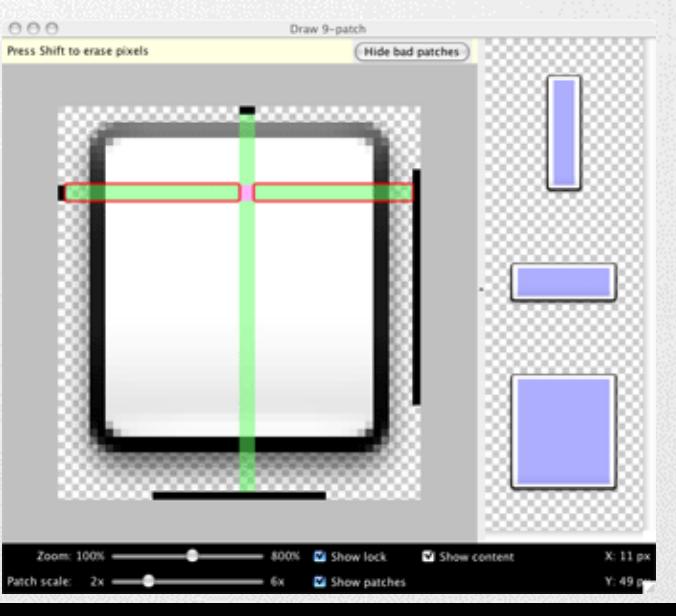

### Density Independent Pixel (DIP, DP)

DP vagy DIP (**D**ensity-**I**ndependent **P**ixel)

- Egy virtuális pixel-egység, sűrűség-független képpont.
- **160dpi felbontású készüléken 1dp = 1px.**
- Eltérő pixelsűrűség esetén automatikusan átváltja az alábbi módon: **pixels = dips \* (density / 160)**

Ez alapján néhány példa:

- 160dpi felbontás esetén, 10dp = 10px
- 240dpi felbontás esetén, 10dp = 15px

SP vagy SIP (**S**cale-**I**ndependent **P**ixel) Mint a DP, csak szöveg esetén használatos.

**android:textSize="16sp"**

## Responsive design

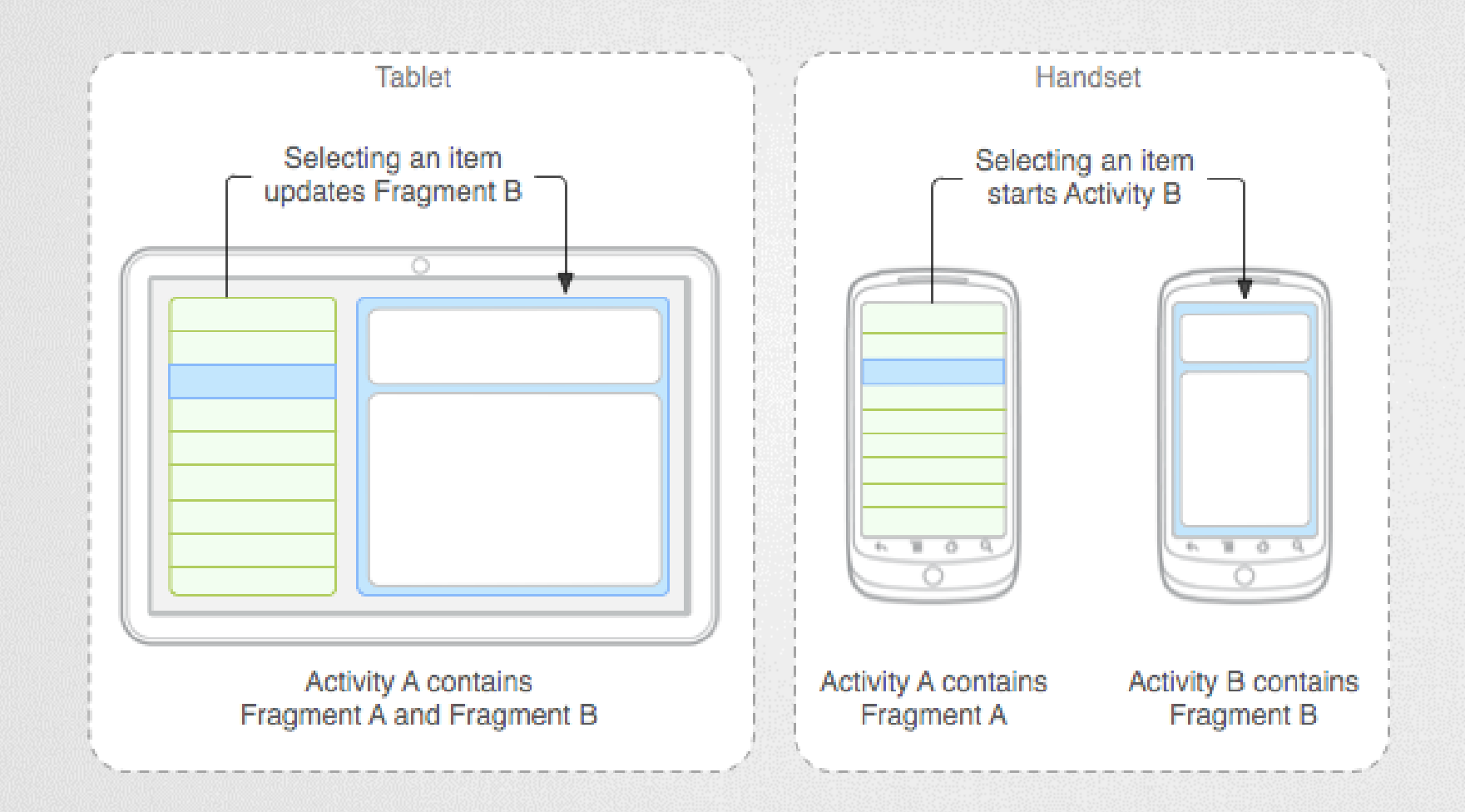